# **SONY**

# Blu-ray Disc™ / DVD plejer

# Jednostavan priručnik

Da biste videli uputstva za napredne funkcije, preuzmite uputstvo za upotrebu na sledećem veb-sajtu:

http://support.sony-europe.com/

#### [2 UPOZORENJE](#page-1-0)

#### **[Početni koraci](#page-4-0)**

- [5 Daljinski upravljač](#page-4-1)
- [7 Korak 1: Povezivanje plejera](#page-6-0)
- [8 Korak 2: Priprema za mrežnu vezu](#page-7-0)
- [8 Korak 3: Easy Setup](#page-7-1)

#### **[Reprodukcija](#page-9-0)**

- [10 Reprodukcija diska](#page-9-1)
- [10 Reprodukcija sa USB uređaja](#page-9-2)
- [11 Reprodukcija putem mreže](#page-10-0)

#### **[Internet](#page-12-0)**

- [13 Pregledanje veb-sajtova](#page-12-1)
- [13 Ažuriranje softvera](#page-12-2)

#### **[Dodatne informacije](#page-13-0)**

- [14 Podržani diskovi](#page-13-1)
- [14 Podržani tipovi datoteka](#page-13-2)
- [16 Specifikacije](#page-15-0)

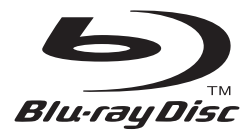

BDP-S6200

 $\overline{a}$ 

# <span id="page-1-0"></span>UPOZORENJE

Da biste umanjili rizik od požara ili strujnog udara, ne izlažite uređaj kapljicama vode ili prskanju i ne postavljajte na njega predmete koji sadrže tečnost, na primer vaze.

Da biste izbegli strujni udar, ne otvarajte kućište uređaja. Popravke bi trebalo da obavljaju samo osposobljeni serviseri.

Kabl za napajanje naizmeničnom strujom morate da zamenite samo kod ovlašćenog servisera.

Ne izlažite baterije ili uređaj u koji su umetnute baterije visokim temperaturama, na primer sunčevom svetlu i vatri.

#### **PAŽNJA**

U ovom proizvodu se koriste optički uređaji koji mogu oštetiti vid. Budući da je laserski zrak koji se koristi u ovom Blu-ray Disc/DVD plejeru štetan za oči, ne pokušavajte da otvarate kućište uređaja.

Popravke bi trebalo da obavljaju samo osposobljeni serviseri.

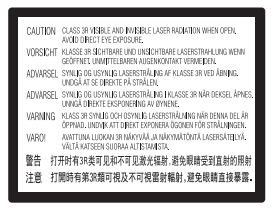

Ova oznaka se nalazi na zaštitnom kućištu lasera u kućištu uređaja.

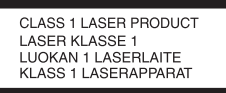

Ovaj uređaj je klasifikovan kao CLASS 1 LASER proizvod. Oznaka CLASS 1 LASER PRODUCT se nalazi na zadnjoj strani uređaja.

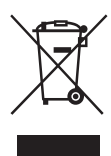

#### **Odlaganje stare električne i elektronske opreme (primenljivo u Evropskoj uniji i ostalim evropskim zemljama koje imaju sisteme za odvojeno sakupljanje otpada)**

Ovaj simbol na proizvodu ili njegovom pakovanju označava da se proizvod ne sme tretirati kao kućni otpad. Proizvod bi trebalo da odložite na odgovarajućem mestu za prikupljanje i reciklažu električne i elektronske opreme. Pravilnim odlaganjem ovog proizvoda pomažete u sprečavanju mogućih štetnih posledica po okolinu i ljudsko zdravlje do kojih može doći usled nepravilnog odlaganja proizvoda. Reciklažom materijala pomažete očuvanje prirodnih resursa. Za detaljnije informacije o reciklaži ovog proizvoda kontaktirajte lokalnu upravu, komunalnu službu ili prodavnicu u kojoj ste kupili proizvod.

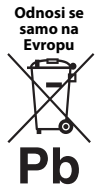

#### **Odlaganje potrošenih baterija (primenljivo u Evropskoj uniji i ostalim evropskim zemljama koje imaju sisteme za odvojeno skupljanje otpada)**

Ovaj simbol na bateriji ili njenom pakovanju označava da se baterija koja se dobija uz ovaj proizvod ne sme tretirati kao kućni otpad.

Na nekim baterijama se pored ovog simbola može nalaziti i hemijski simbol. Hemijski simbol za živu (Hg) ili olovo (Pb) se dodaje ako baterija sadrži više od 0,0005% žive ili 0,004% olova. Pravilnim odlaganjem baterija pomažete u sprečavanju mogućih štetnih posledica po okolinu i ljudsko zdravlje do kojih može doći usled nepravilnog odlaganja baterija. Reciklažom materijala pomažete očuvanje prirodnih resursa.

Ako proizvodi zahtevaju stalno prisustvo baterije zbog bezbednosti, performansi ili celovitosti podataka, takvu bateriju bi trebalo da zameni isključivo obučeni serviser. Da biste bili sigurni da će baterija biti pravilno zbrinuta, predajte potrošenu bateriju na odgovarajućem mestu za prikupljanje i reciklažu električne i elektronske opreme.

Za sve ostale baterije pogledajte poglavlje o bezbednom uklanjaju baterije iz proizvoda. Predajte bateriju na odgovarajućem mestu za prikupljanje i reciklažu potrošenih baterija.

Za detaljnije informacije o reciklaži ovog proizvoda ili baterije, kontaktirajte lokalnu upravu, komunalnu službu ili prodavnicu u kojoj ste kupili proizvod. Ovaj uređaj je proizvela kompanija Sony Corporation, 1-7-1 Konan Minato-ku Tokyo, 108-0075 Japan ili ga je u njeno ime proizvela druga kompanija. Sva pitanja u vezi sa usaglašenošću proizvoda sa zakonima Evropske unije bi trebalo da pošaljete ovlašćenom predstavniku, Sony Deutschland GmbH, Hedelfinger Strasse 61, 70327 Stuttgart, Germany. Za sva pitanja u vezi sa servisom ili garancijom pogledajte adrese koje su navedene na zasebnom servisnom ili garantnom listu.

#### **Mere opreza**

- Ova jedinica radi na naponu od 220 V 240 V AC 50/60 Hz. Proverite da li radni napon uređaja odgovara lokalnom izvoru napajanja.
- Postavite ovu jedinicu tako da se kabl za napajanje naizmeničnom strujom može brzo iskopčati iz zidne utičnice u slučaju nevolje.
- Ova oprema je testirana i utvrđeno je da je u skladu sa ograničenjima navedenim u EMC direktivi kada se za povezivanje koristi kabl kraći od 3 metra.
- Da biste umanjili rizik od požara, ne prekrivajte ventilacioni otvor uređaja novinama, stolnjakom, zavesom itd.
- Ne izlažite uređaj izvorima otvorenog plamena (kao što su upaljene sveće).
- Ne postavljajte plejer u uski prostor, na primer policu za knjige ili sličan prostor.
- Ako plejer direktno unesete iz hladnog u toplo mesto ili ga postavite u prostoriju sa dosta vlage, može doći do kondenzacije vlage na sočivima unutar plejera. Ako se to desi, plejer možda neće raditi pravilno. U tom slučaju, izvadite disk i ostavite plejer uključen oko pola sata dok vlaga ne ispari.
- Plejer se napaja naizmeničnom strujom sve dok je priključen na zidnu utičnicu, čak i kada je sam plejer isključen.

#### **Autorska prava i zaštićeni znakovi**

- "AVCHD" i logo "AVCHD 3D/Progressive" su zaštićeni znakovi kompanija Panasonic Corporation i Sony Corporation.
- Java je registrovani zaštićeni znak kompanije Oracle i/ili njenih podružnica.
- $\cdot \cdot \cdot \cdot$ , "XMB" i "xross media bar" su zaštićeni znakovi kompanija Sony Corporation i Sony Computer Entertainment Inc.
- Proizvedeno po licenci kompanije Dolby Laboratories. Dolby, Pro Logic i simbol sa duplim D su zaštićeni znakovi kompanije Dolby Laboratories.
- Za DTS patente, pogledajte http://patents.dts.com. Proizvedeno po licenci kompanije DTS Licensing Limited. DTS, DTS-HD, simbol, kao i DTS i simbol zajedno, registrovani su zaštićeni znakovi, a DTS-HD Master Audio je zaštićeni znak kompanije DTS, Inc. © DTS, Inc. Sva prava zadržana.
- Termini HDMI® i HDMI High-Definition Multimedia Interface, kao i HDMI logo su zaštićeni znakovi ili registrovani zaštićeni znakovi organizacije HDMI Licensing LLC u SAD i ostalim zemljama.
- Blu-ray Disc™, Blu-ray™, Blu-ray 3D™, BD-Live™, BONUSVIEW™ i logotipi su zaštićeni znakovi organizacije Blu-ray Disc Association.
- "DVD Logo" je zaštićeni znak kompanije DVD Format/Logo Licensing Corporation.
- Logotipi " $DVD+RW$ ", " $DVD-RW$ ", " $DVD+R$ ", "DVD-R", "DVD VIDEO" i "CD" su zaštićeni znakovi.
- "BRAVIA" je zaštićeni znak kompanije Sony Corporation.
- MPEG Layer-3 tehnologija za kodiranje zvuka i patente su licencirale kompanije Fraunhofer IIS i Thomson.
- Ovaj proizvod sadrži patentiranu tehnologiju po licenci kompanije Verance Corporation i zaštićen je patentom 7,369,677 u SAD i ostalim patentima koji su izdati ili na čekanju u SAD i drugim zemljama, dok su određeni aspekti ove tehnologije zaštićeni autorskim pravima i poslovnom tajnom. Cinavia je zaštićeni znak kompanije Verance Corporation. Copyright 2004-2010 Verance Corporation. Sva prava zadržava Verance. Obrnuti inženjering ili rasklapanje nisu dozvolieni.
- Windows Media je registrovani zaštitni znak ili zaštitni znak korporacije Microsoft u SAD i/ili ostalim zemljama.

Ovaj proizvod sadrži tehnologiju koja podleže određenim pravima na intelektualnu svojinu korporacije Microsoft. Upotreba ili distribucija te tehnologije izvan ovog proizvoda je zabranjena bez odgovarajućih licenci korporacije Microsoft. Vlasnici sadržaja koriste tehnologiju Microsoft PlayReady™ za pristup sadržaju da bi zaštitili svoju intelektualnu svojinu, uključujući sadržaj zaštićen autorskim pravima. Ovaj uređaj koristi tehnologiju PlayReady da bi pristupio PlayReady zaštićenom sadržaju i/ili WMDRM zaštićenom sadržaju. Ako uređaj ne uspe da na odgovarajući način ograniči upotrebu sadržaja, vlasnici sadržaja bi trebalo da traže od Microsoft-a da opozove mogućnost uređaja da reprodukuje sadržaj zaštićen tehnologijom PlayReady. Opoziv ne bi trebalo da utiče na nezaštićen sadržaj ili sadržaj koji je zaštićen drugim tehnologijama za pristup sadržaju. Vlasnici sadržaja od vas mogu tražiti da nadogradite PlayReady da biste mogli da pristupite njihovom sadržaju. Ako odbijete nadogradnju, nećete moći da pristupite sadržaju koji zahteva nadogradnju.

• Tehnologiju za prepoznavanje muzike i video snimaka i srodne podatke obezbeđuje Gracenote®. Gracenote je industrijski standard za tehnologiju prepoznavanja muzike i isporuke povezanog sadržaja. Više informacija možete da saznate na sajtu www.gracenote.com.

Podaci o CD, DVD, Blu-ray Disc medijumima i podaci u vezi sa muzikom i video sadržajima sa usluge Gracenote, Inc., copyright © 2000–do danas Gracenote. Gracenote softver, copyright © 2000. danas Gracenote. Na ovaj proizvod i uslugu se primenjuje jedan ili više patenata u vlasništvu kompanije Gracenote. Posetite veb sajt kompanije Gracenote da biste videli delimičnu listu korišćenih Gracenote patenata. Gracenote, CDDB, MusicID, MediaVOCS, Gracenote logo i logotip i "Powered by Gracenote" logo su registrovani zaštićeni znakovi ili zaštićeni znakovi kompanije Gracenote u SAD i/ili ostalim zemljama.

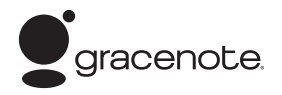

- Wi-Fi®, Wi-Fi Protected Access® i Wi-Fi Alliance® su registrovani zaštićeni znakovi organizacije Wi-Fi Alliance.
- Wi-Fi CERTIFIED™, WPA™, WPA2™, Wi-Fi Protected Setup™, Miracast™ i Wi-Fi CERTIFIED Miracast™ su zaštićeni znakovi organizacije Wi-Fi Alliance.
- Logotip Wi-Fi CERTIFIED je oznaka za sertifikaciju organizacije Wi-Fi Alliance.
- Oznaka Wi-Fi Protected Setup Identifier Mark je oznaka organizacije Wi-Fi Alliance.
- DLNA®, logo DLNA i DLNA CERTIFIED™ su zaštićeni znakovi, oznake usluge ili oznake za sertifikaciju organizacije Digital Living Network Alliance.
- Opera® Devices SDK kompanije Opera Software ASA. Copyright 1995-2013 Opera Software ASA. Sva prava zadržana.

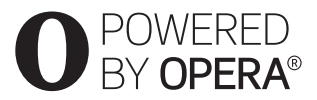

- Svi ostali zaštićeni znakovi pripadaju njihovim vlasnicima.
- Nazivi ostalih sistema i proizvoda su obično zaštićeni znakovi ili registrovani zaštićeni znakovi proizvođača. Oznake ™ i ® nisu navedene u ovom dokumentu.

# <span id="page-4-1"></span><span id="page-4-0"></span>Daljinski upravljač

Funkcije koje su dostupne na daljinskom upravljaču se razlikuju u zavisnosti od diska ili situacije.

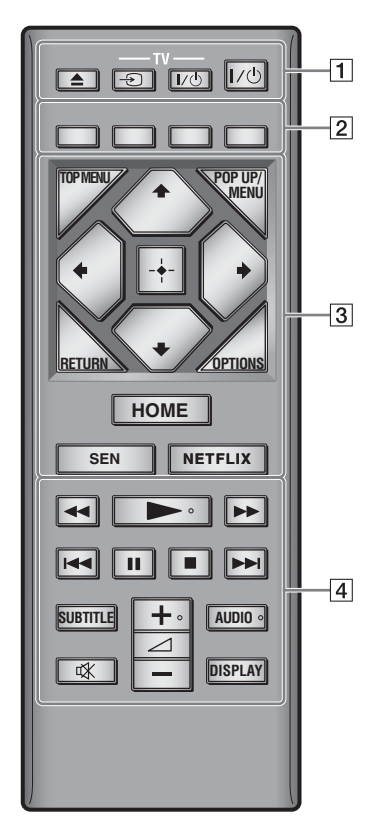

#### Ö

Na tasterima  $\rightarrow$ ,  $\rightarrow$  + i AUDIO nalazi se mala izbočina. Koristite je kao referencu kada upravljate plejerom.

#### A Z **(otvaranje/zatvaranje)**

Otvaranje ili zatvaranje ležišta za disk.

#### **-TV-** t **(biranje ulaza na TV-u)**

Prebacivanje između TV-a i drugih uređaja priključenih na ulaz.

#### **-TV-** [**/**1 **(uključivanje TV-a/režim mirovanja)**

Uključivanje TV-a ili njegovo postavljanje u režim mirovanja.

#### [**/**1 **(uključivanje/režim mirovanja)**

Uključivanje plejera ili njegovo postavljanje u režim mirovanja.

#### B **Tasteri u boji (crveni/zeleni/žuti/plavi)** Tasterske prečice za interaktivne funkcije.

#### **B** TOP MENU

Otvaranje ili zatvaranje glavnog menija BD ili DVD diska.

#### **POP UP/MENU**

Otvaranje ili zatvaranje iskačućeg menija BD-ROM diska ili menija DVD diska.

#### **OPTIONS**

Prikazivanje dostupnih opcija na ekranu.

#### **RETURN**

Povratak na prethodni ekran.

#### **←/↑/↓/→**

Pomeranje kursora radi izbora prikazane stavke.

# $\mathbf{G}$

M/m kao tasterska prečica za pronalaženje numere tokom reprodukcije muzičkog CD-a.

#### **Centralni taster (ENTER)**

Ulazak u izabranu stavku.

#### **HOME**

Ulazak u glavni meni plejera. Prikazivanje pozadinske slike kada ga pritisnete na ikoni kategorije glavnog menija.

#### **SEN**

Pristup onlajn usluzi "Sony Entertainment Network™".

#### **NETFLIX**

Pristup onlajn usluzi "NETFLIX". Za više detalja o onlajn usluzi NETFLIX, posetite sledeći veb-sajt i pogledajte odeljak za česta pitanja: http://support.sony-europe.com/

#### $\sqrt{4}$  $\rightarrow$  **D** (brzo premotavanie unazad/ **unapred)**

- Brzo premotavanje diska unazad/unapred kada pritisnete ovaj taster tokom reprodukcije. Svaki put kada pritisnete ovaj taster tokom reprodukcije video zapisa, brzina premotavanja se menja.
- Aktiviranje usporene reprodukcije kada se drži pritisnut više od jedne sekunde dok je reprodukcija pauzirana.
- Reprodukcija pojedinačnih kadrova kada ga na kratko pritisnete dok je reprodukcija pauzirana.

#### N **(reprodukcija)**

Pokretanje ili ponovno pokretanje reprodukcije.

#### .**/**> **(prethodno/sledeće)**

Prelazak na prethodno/sledeće poglavlje, numeru ili datoteku.

#### **II** (pauza)

Pauziranje ili ponovno pokretanje reprodukcije.

#### x **(zaustavljanje)**

Zaustavljanje reprodukcije i pamćenje mesta zaustavljanja (tačka za nastavak reprodukcije).

Tačka za nastavak reprodukcije naslova/ numere je tačka na kojoj ste poslednji put zaustavili reprodukciju ili poslednja fotografija koju ste pregledali iz fascikle sa fotografijama.

#### **SUBTITLE**

Biranje jezika titla kada se na BD-ROM/ DVD VIDEO disku nalaze titlovi na više jezika.

#### 2 **(jačina zvuka) +/–**

Podešavanje jačine zvuka televizora.

#### **AUDIO**

Biranje jezika numere kada se na BD-ROM/ DVD VIDEO disku nalaze numere na više jezika.

Biranje zvučne numere na CD-u.

#### **(isključivanje zvuka)**

Privremeno isključivanje zvuka.

#### **DISPLAY**

Prikazivanje informacija o reprodukciji i pretraživanju veba na ekranu televizora.

# Početni koraci **Početni koraci**

# <span id="page-6-0"></span>Korak 1: Povezivanje plejera

Ne povezujte kabl za napajanje sve dok ne povežete sve ostale kablove.

#### Povezivanje sa televizorom

Povežite plejer sa televizorom pomoću HDMI kabla velike brzine prenosa.

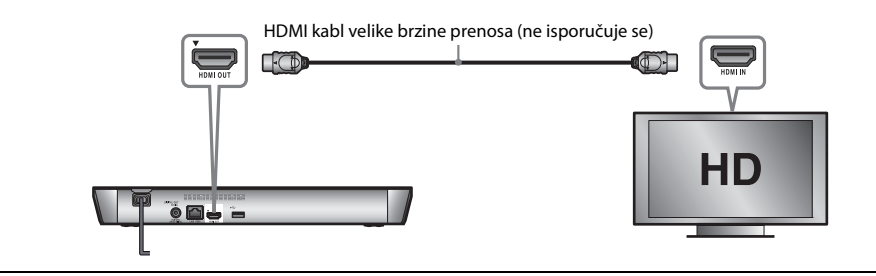

#### Povezivanje sa AV pojačalom (risiverom)

Izaberite jedan od sledećih načina povezivanja u skladu sa ulaznim priključcima na vašem AV pojačalu (risiveru). Kada izaberete  $\bigcirc$  ili  $\bigcirc$ , unesite odgovarajuća podešavanja u [Audio Settings] (Podešavanja zvuka).

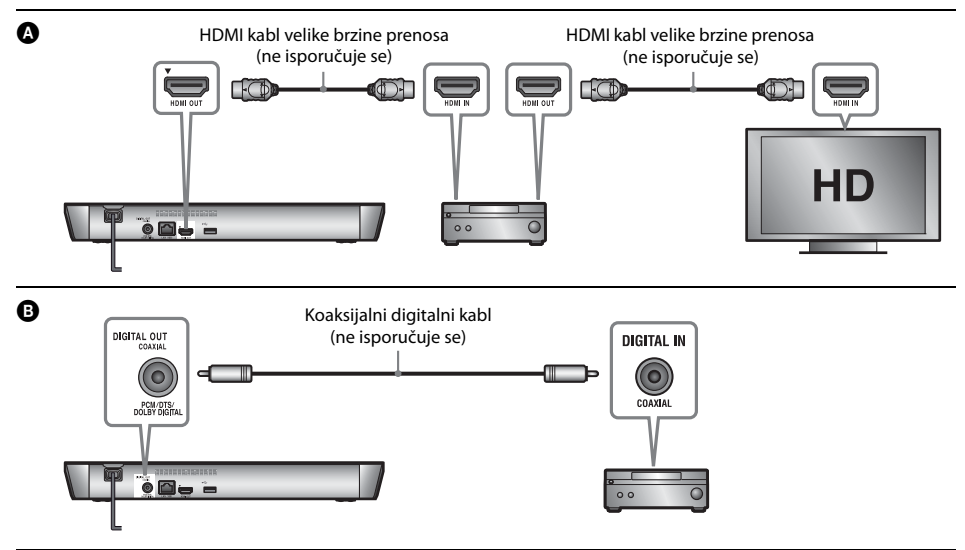

# <span id="page-7-2"></span><span id="page-7-0"></span>Korak 2: Priprema za mrežnu vezu

### Wired Setup

Za povezivanje na priključak LAN (100) na plejeru koristite LAN kabl.

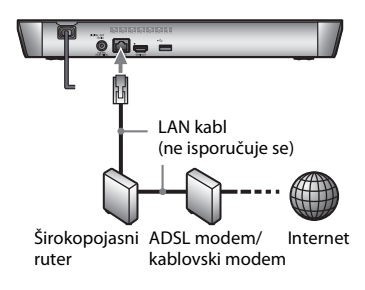

.<br>Ö

Preporučujemo vam da koristite oklopljeni i ravni interfejs kabl (LAN kabl).

# Wireless Setup

Koristite bežični LAN koji je ugrađen u plejer.

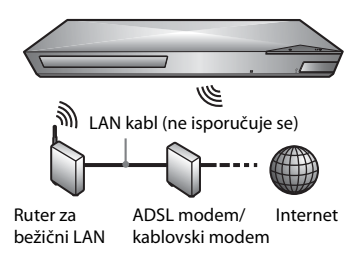

# <span id="page-7-1"></span>Korak 3: Easy Setup

#### **Kada prvi put uključite uređaj**

Sačekajte malo dok se plejer ne uključi i ne pokrene [Easy Initial Settings] (Jednostavno početno podešavanje).

**1 Umetnite dve baterije R03 (veličina AAA) tako da oznake polariteta** 3 **i** # **odgovaraju oznakama u odeljku za baterije daljinskog upravljača.**

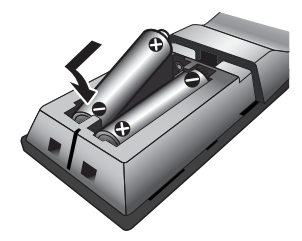

**2 Priključite plejer na mrežno napajanje.**

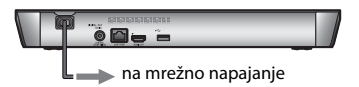

**3 Pritisnite** [**/**1 **da biste uključili plejer.**

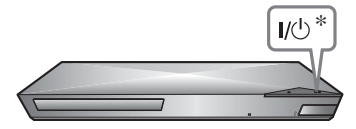

- \* Uključivanje plejera ili njegovo postavljanje u režim mirovanja.
- **4 Uključite TV i izaberite odgovarajući ulaz na TV-u. Signal sa plejera će se prikazati na ekranu televizora.**

### **5 Obavite [Easy Initial Settings] (Jednostavno početno podešavanje).**

Pratite uputstva na ekranu i unesite osnovna podešavanja koristeći ←/↑ / / → i ENTER na daljinskom upravljaču.

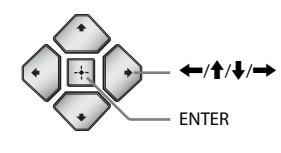

#### $\boldsymbol{\omega}$

- Kada obavite [Easy Initial Settings] (Jednostavno početno podešavanje), izaberite [Easy Network Settings] (Jednostavno podešavanje mreže) da biste mogli da koristite mrežne funkcije plejera.
- Da biste omogućili bežičnu vezu, podesite [Internet Settings] (Podešavanja za internet) u [Network Settings] (Podešavanja za mrežu) na [Wireless Setup(built-in)] (Bežično povezivanje (ugrađena funkcija)).
- Da biste onemogućili bežičnu vezu, podesite [Internet Settings] (Podešavanja za internet) u [Network Settings] (Podešavanja za mrežu) na [Wired Setup] (Povezivanje kablom).

#### <span id="page-9-0"></span>**Reprodukcija**

# <span id="page-9-1"></span>Reprodukcija diska

Listu podržanih diskova pogledajte u poglavlju [stranica 14.](#page-13-3)

#### **1 Pritisnite** Z **i postavite disk na ležište za disk.**

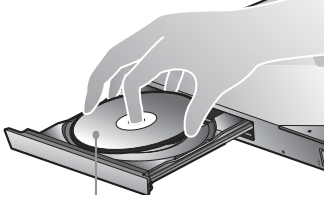

Strana za reprodukciju okrenuta nadole

**2 Pritisnite** <sup>Z</sup> **da biste zatvorili ležište za disk.**

Pokrenuće se reprodukcija. Ako reprodukcija ne počne automatski, izaberite u kategoriji **[1]** [Video] (Video zapisi), [Music] (Muzika) ili [Photo] (Fotografije), a zatim pritisnite ENTER.

#### Uživanje u BONUSVIEW/BD-LIVE sadržajima

**1 Priključite USB memoriju na USB priključak na zadnjoj strani plejera.**

Kao lokalno skladište koristite USB memoriju kapaciteta 1 GB ili većeg.

#### **2 Priprema za BD-LIVE (samo BD-LIVE).**

- Povežite plejer sa mrežom [\(stranica 8\)](#page-7-2).
- Podesite [BD Internet Connection] (Internet veza za BD disk) u [BD/DVD Viewing Settings] (Podešavanja za gledanje BD/DVD diskova) na [Allow] (Dozvoli).

#### **3 Umetnite BD-ROM sa funkcijom BONUSVIEW/ BD-LIVE.**

Postupak se razlikuje u zavisnosti od diska. Pročitajte uputstvo za upotrebu koje ste dobili uz disk.

#### ٠ö

Da biste izbrisali podatke na USB memoriji, izaberite [Delete BD Data] (Izbriši BD podatke) u kategoriji [Video] (Video zapisi), a zatim pritisnite ENTER. Svi podaci u fascikli buda biće izbrisani.

#### Uživanje u Blu-ray 3D diskovima

#### **1 Priprema za reprodukciju Blu-ray 3D Disc.**

- Povežite plejer sa 3D-kompatibilnim uređajem pomoću HDMI kabla velike brzine prenosa.
- Podesite [3D Output Setting] (Podešavanje 3D prikaza) i [TV Screen Size Setting for 3D] (Podešavanje veličine ekrana televizora za 3D) u [Screen Settings] (Podešavanja ekrana).

#### **2 Umetnite Blu-ray 3D Disc.**

Postupak se razlikuje u zavisnosti od diska. Pročitajte uputstvo za upotrebu koje ste dobili uz disk.

#### .<br>ت

Pogledajte i priručnike koje ste dobili uz TV i povezani uređaj.

# <span id="page-9-2"></span>Reprodukcija sa USB uređaja

Za ["Podržani tipovi datoteka"](#page-13-4), pogledajte [stranica 14](#page-13-4).

- **1 Povežite USB uređaj na USB priključak na plejeru.**
- **2 U glavnom meniju, izaberite kategoriju [Video] (Video zapisi), [Music] (Muzika) ili [Photo] (Fotografije) koristeći** <**/**,**.**
- **3 Izaberite [USB device] (USB uređaj) koristeći †/** $\blacklozenge$ , a zatim pritisnite ENTER.

#### **Reprodukcija datoteke sa DLNA servera putem drugog proizvoda (prikazivač)**

Kada datoteke sa DLNA servera reprodukujete na ovoj jedinici, možete da koristite proizvod koji je kompatibilan sa DLNA kontrolerom (telefon npr.) da biste upravljali reprodukcijom.

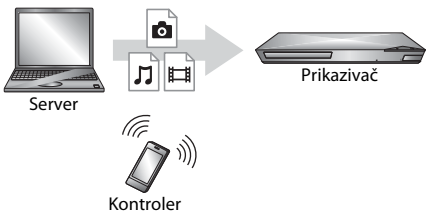

Upravljajte ovom jedinicom pomoću DLNA kontrolera. Pogledajte priručnik koji ste dobili uz DLNA kontroler.

# Korišćenje aplikacije "TV SideView"

"TV SideView" je besplatna aplikacija za mobilne uređaje (poput pametnih telefona itd.). Korišćenjem aplikacije "TV SideView" sa ovim plejerom, možete jednostavno da upravljate plejerom koristeći svoj mobilni uređaj. Možete da pokrenete uslugu ili aplikaciju direktno sa mobilnog uređaja i vidite informacije o disku tokom reprodukcije. Aplikaciju "TV SideView" takođe možete da koristite kao daljinski upravljač i softversku tastaturu.

Pre nego što prvi put koristite uređaj na kojem je instalirana aplikacija "TV SideView" sa ovim plejerom, prvo registrujte mobilni uređaj na kojem se nalazi "TV SideView". Pratite uputstva na ekranu uređaja na kojem koristite "TV SideView" da biste se registrovali.

# $\boldsymbol{\omega}$

Registracija je moguća samo u glavnom meniju.

# <span id="page-10-0"></span>Reprodukcija putem mreže

# Uživanje u usluzi Sony Entertainment Network

Sony Entertainment Network je usluga za isporuku izabranog internet sadržaja i najrazličitijih zabavnih sadržaja na zahtev direktno na vaš plejer.

- **1 Povežite plejer sa mrežom [\(stranica 8\).](#page-7-2)**
- **2 Pritisnite taster SEN na daljinskom upravljaču.**
- **3 Izaberite internet sadržaj i brojne zabavne sadržaje na zahtev koristeći ←/↑/↓/→, a zatim pritisnite ENTER.**

### ٠ö

- Za reprodukciju nekih internet sadržaja potrebna je registracija preko računara.
- Neki internet sadržaji možda nisu dostupni u određenim regionima/zemljama.

### Reprodukcija datoteka na kućnoj mreži (DLNA)

DLNA-kompatibilni proizvod može putem mreže da reprodukuje datoteke video zapisa/ muzike/fotografija koje su uskladištene na drugom DLNA-kompatibilnom proizvodu.

#### **Priprema za korišćenje funkcije DLNA.**

- Povežite plejer sa mrežom [\(stranica 8\).](#page-7-2)
- Pripremite ostale neophodne DLNA kompatibilne proizvode. Pogledajte uputstvo za upotrebu koje ste dobili uz proizvod.

#### **Reprodukcija datoteke sa DLNA servera putem ovog uređaja (DLNA plejera)**

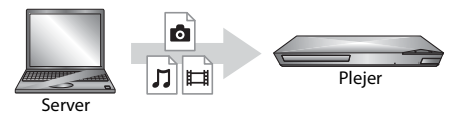

Izaberite ikonu DLNA servera u kategoriji [Video] (Video zapisi), [Music] (Muzika) ili [Photo] (Fotografije), a zatim izaberite datoteku koju želite da reprodukujete.

# Korišćenje funkcije Screen mirroring (preslikavanje ekrana)

"Screen mirroring" je funkcija za prikaz ekrana mobilnog uređaja na TV-u pomoću tehnologije Miracast.

Plejer možete da povežete direktno sa uređajem koji podržava funkciju Screen mirroring (npr. pametni telefon, tablet). Možete da uživate u sadržaju ekrana mobilnog uređaja na velikom ekranu televizora. Ova funkcija ne zahteva bežični ruter (ili pristupnu tačku).

### $\mathbf{G}$

- Kada koristite funkciju Screen mirroring, kvalitet slike i zvuka ponekad može da bude lošiji zbog smetnji koje uzrokuje druga mreža.
- Neke mrežne funkcije možda neće biti dostupne dok koristite funkciju Screen mirroring.
- Uverite se da je uređaj kompatibilan sa tehnologijom Miracast. Ne garantujemo povezivanje sa svim uređajima koji su kompatibilni sa tehnologijom Miracast.
- **1 Izaberite [Screen mirroring] (Preslikavanje ekrana) u kategoriji [Input] (Ulaz) u glavnom meniju koristeći** <**/**,**, a zatim pritisnite ENTER.**
- **2 Pratite uputstva na ekranu.**

# <span id="page-12-1"></span><span id="page-12-0"></span>Pregledanje veb-sajtova

Možete da se povežete na internet i uživate u veb-sajtovima.

- **1 Povežite plejer na mrežu [\(stranica 8\).](#page-7-2)**
- $2$  U glavnom meniju izaberite  $\circledast$  [Network] **(Mreža) koristeći** <**/**,**.**
- **3 Izaberite [Internet Browser] (Internet pregledač) koristeći** M**/**m**, a zatim pritisnite ENTER.**

#### .<br>پ

Ovaj pregledač ne podržava funkcije nekih veb-sajtova i neki veb-sajtovi se možda neće pravilno prikazivati.

#### **Da biste prikazali ekran pregledača**

Pritisnite DISPLAY da biste proverili prikaz veb-sajta. Prikazane informacije se razlikuju u zavisnosti od veb-sajta i statusa stranice.

#### **Biranje dostupnih opcija**

Pritisnite OPTIONS da biste prikazali različita podešavanja i radnje. Dostupne stavke se mogu razlikovati u zavisnosti od situacije.

#### **Da biste zatvorili internet pregledač**

Pritisnite HOME.

# <span id="page-12-2"></span>Ažuriranje softvera

- **1 U glavnom meniju izaberite [Setup] (Podešavanje) koristeći** <**/**,**.**
- **2 Izaberite [Software Update] (Ažuriranje softvera) koristeći** M**/**m**, a zatim pritisnite ENTER.**

#### x **[Update via Internet] (Ažuriranje preko interneta)**

Ažuriranje softvera plejera korišćenjem dostupne mreže. Uverite se da je mreža povezana na internet. Za detaljnije informacije, pogledajte "Korak 2: Priprema za mrežnu vezu" [\(stranica 8\)](#page-7-2).

#### x **[Update via USB Memory] (Ažuriranje preko USB memorije)**

Ažuriranje softvera plejera pomoću USB memorije. Uverite se da je naziv fascikle za ažuriranje softvera "UPDATE". Sve datoteke za ažuriranje moraju da se nalaze u ovoj fascikli. Plejer može da prepozna do 500 datoteka/fascikli u jednom sloju, uključujući datoteke/fascikle za ažuriranje.

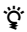

#### • Preporučujemo vam da softver ažurirate na svaka 2 meseca.

• Informacije o funkcijama ažuriranja možete da pronađete na sledećem veb-sajtu: http://support.sony-europe.com/

# <span id="page-13-3"></span><span id="page-13-1"></span><span id="page-13-0"></span>Podržani diskovi

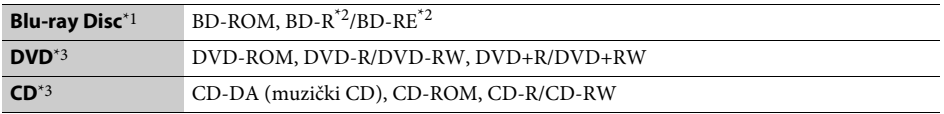

 $^{\ast}{}^{1}$  Budući da su specifikacije za Blu-ray Disc nove i da se menjaju, neke diskove možda neće biti moguće reprodukovati u zavisnosti od vrste diska i verzije. Takođe, zvuk koji se emituje će se razlikovati u zavisnosti od izvora, izlaza koji

se koristi i izabranih podešavanja na zvuk.<br>"BD-RE: Ver.2.1, BD-R: Ver.1.1, 1.2, 1.3 uključujući tip BD-R diska sa organskim pigmentom (tip LTH).<br>"BD-R diskovi snimljeni na računaru ne mogu se reprodukovati ako sadrže post

\*3 CD ili DVD disk nije moguće reprodukovati ako nije pravilno dovršen. Više informacija potražite u priručniku koji ste dobili uz uređaj za snimanje.

# <span id="page-13-4"></span><span id="page-13-2"></span>Podržani tipovi datoteka

#### ᄇ

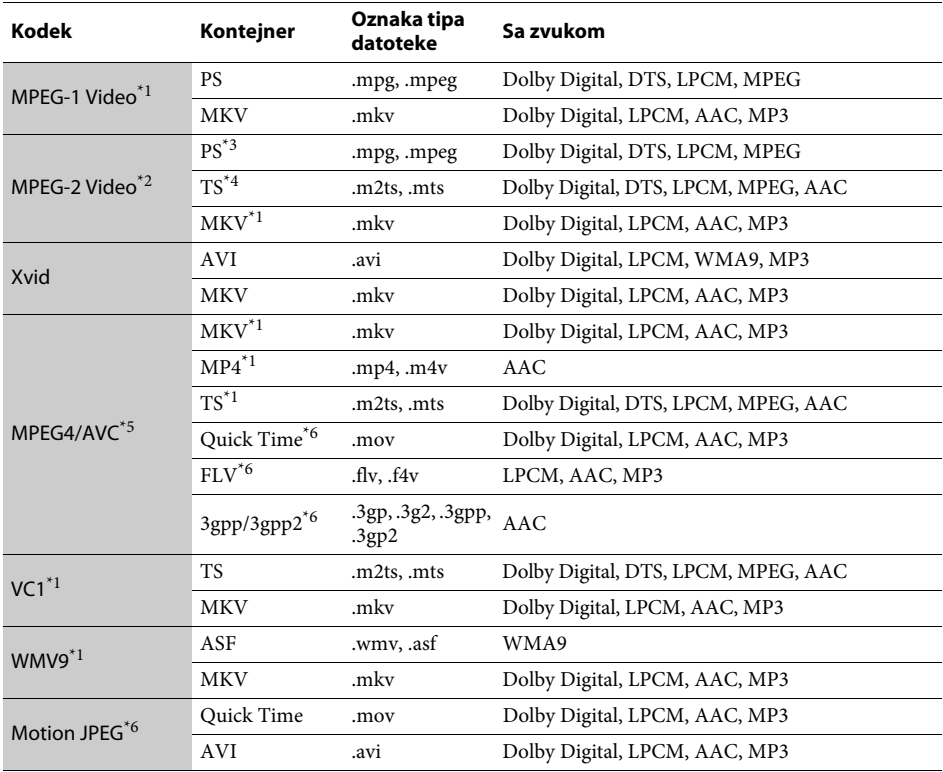

#### **Format**

AVCHD (Ver.2.0)\*1\*7\*8

#### л

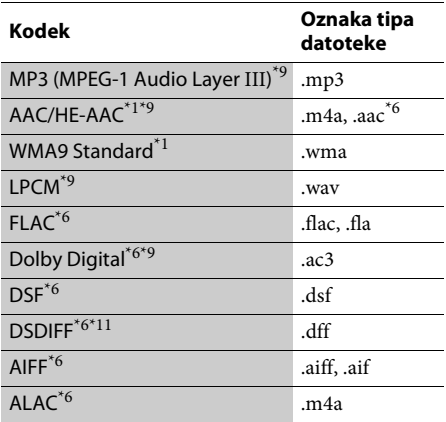

### гā

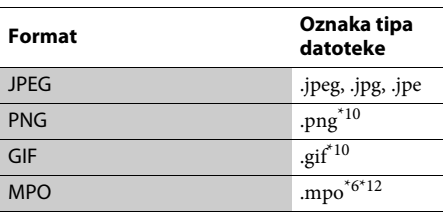

Plejer možda neće moći da reprodukuje ovaj format datoteke na DLNA serveru. \*2 Plejer može da reprodukuje samo video

- 
- u standardnoj rezoluciji na DLNA serveru. \*3 Plejer ne može da reprodukuje datoteke u formatu DTS na DLNA serveru. \*4 Plejer može da reprodukuje samo datoteke
- 
- 
- u formatu Dolby Digital na DLNA serveru.<br><sup>\*5</sup> Plejer podržava AVC do nivoa 4.1.<br><sup>\*6</sup> Plejer ne može da reprodukuje ovaj format datoteke
- 
- na DLNA serveru.<br>\*7 Plejer podržava brzinu kadrova do 60 fps.<br>\*8 Plejer reprodukuje datoteke u formatu AVCHD koje su snimljene na digitalnoj video kameri itd. Disk u formatu AVCHD nije moguće
- reprodukovati ako nije pravilno dovršen.<br> $^{*9}$  Plejer može da reprodukuje ".mka" datoteke. Ovu datoteku nije moguće reprodukovati
- na DLNA serveru.<br> $\rm ^{*10}$  Plejer ne može da reprodukuje animirane PNG ili
- 
- animirane GIF datoteke. \*11 Plejer ne reprodukuje datoteke kodirane DST-om. \*12 Za MPO datoteke koje nisu 3D, prikazuje se glavna ili prva slika.

#### $\boldsymbol{\omega}$

- Neke datoteke možda neće biti moguće reprodukovati u zavisnosti od formata datoteke, kodiranja datoteke, stanja snimka ili stanja DLNA servera.
- Neke datoteke koje su obrađene na računaru možda neće biti moguće reprodukovati.
- Sa nekim datotekama možda nećete moći da koristite funkciju za brzo premotavanje unapred/unazad.
- Plejer ne reprodukuje kodirane datoteke kao što su DRM i Lossless.
- Plejer može da prepozna sledeće datoteke ili fascikle na BD, DVD, CD i USB uređajima:
	- do fascikli u devetom sloju, uključujući osnovnu fasciklu
	- do 500 datoteka/fascikli na pojedinačnom sloju
- Plejer može da prepozna sledeće datoteke ili fascikle uskladištene na DLNA serveru:
	- do fascikli na devetnaestom sloju
	- do 999 datoteka/fascikli na pojedinačnom sloju
- Plejer podržava brzinu prikaza sličica:
	- do 60 sličica u sekundi samo za AVCHD (MPEG4/AVC).
- do 30 sličica u sekundi za ostale video kodeke.
- Plejer podržava brzinu prenosa video podataka do 40 Mbps.
- Neki USB uređaji možda neće raditi sa ovim plejerom.
- Plejer može da prepozna Mass Storage Class (MSC) uređaje (kao što su fleš memorija ili HDD), uređaje za snimanje slika (SICD uređaje) i tastature sa 101 tasterom.
- Da biste izbegli oštećenje podataka, USB memorije ili ostalih uređaja, isključite plejer pre nego što povežete ili uklonite USB memoriju ili druge uređaje.
- Plejer možda neće glatko reprodukovati video datoteke sa velikom brzinom prenosa podataka na DATA CD-u. Preporučujemo vam da ovakve datoteke reprodukujete koristeći DATA DVD ili DATA BD.

# <span id="page-15-0"></span>Specifikacije

**Sistem**

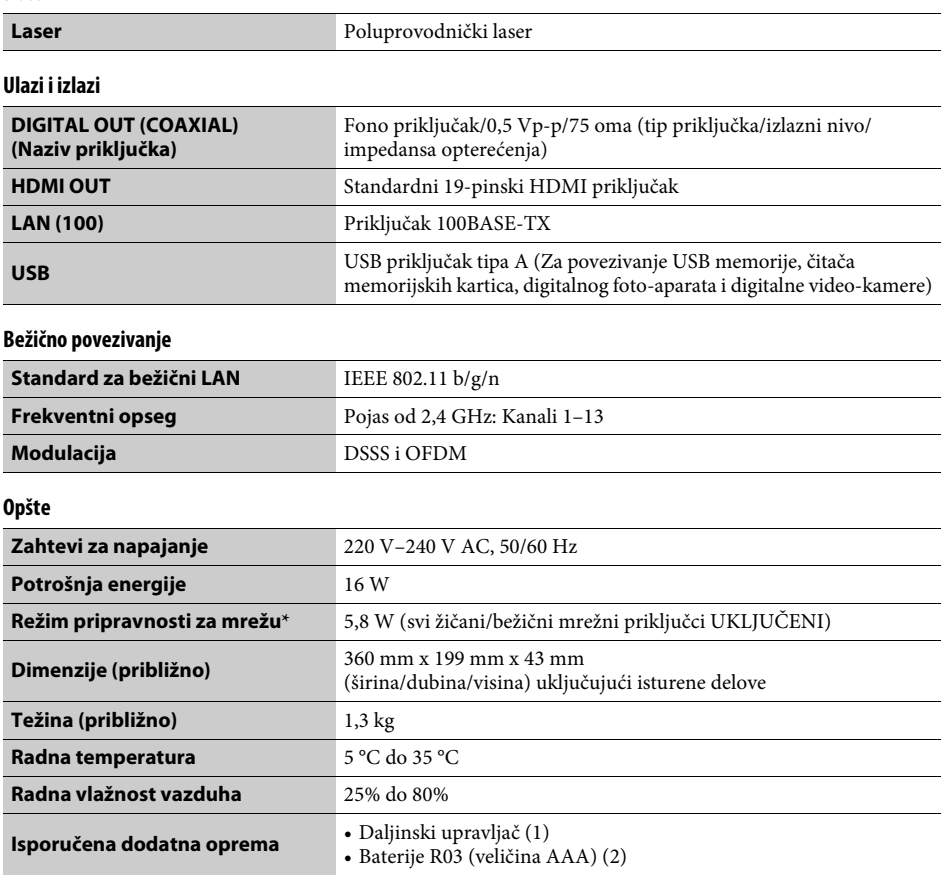

\* Podesite [Remote Start] (Daljinsko pokretanje) u [Network Settings] (Podešavanja za mrežu) na [On] (Uključeno) i isključite plejer da biste aktivirali režim pripravnosti za mrežu.

Specifikacije i dizajn su podložni promenama bez najave.

Softver ovog plejera može da bude ažuriran u budućnosti. Za informacije o dostupnim ispravkama i najnovijem uputstvu za upotrebu, posetite sledeći veb-sajt:

# http://support.sony-europe.com/

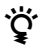

z Da biste saznali korisne savete i informacije o Sony proizvodima i uslugama, posetite: www.sony-europe.com/myproduct/

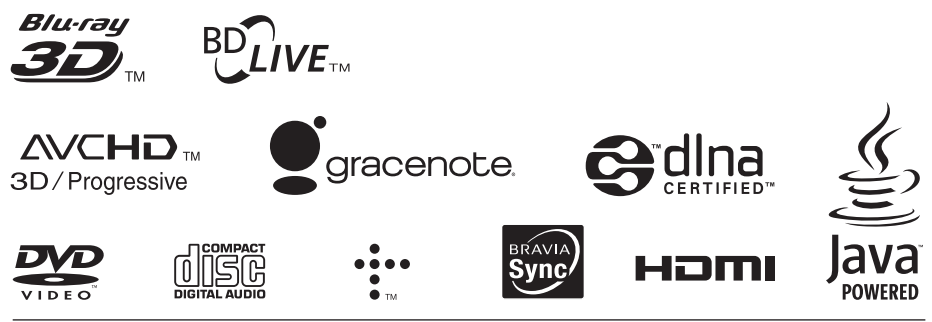

http://www.sony.net/

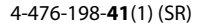

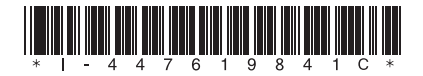